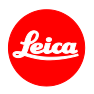

# 라이카 M10 펌웨어 설치 방법

## 펌웨어 1.9.4.0

고객님께,

라이카 M10에 펌웨어 1.9.4.0 를 설치하시면 카메라의 SD 카드 호환성이 개선됩니다.

## 업데이트 사항

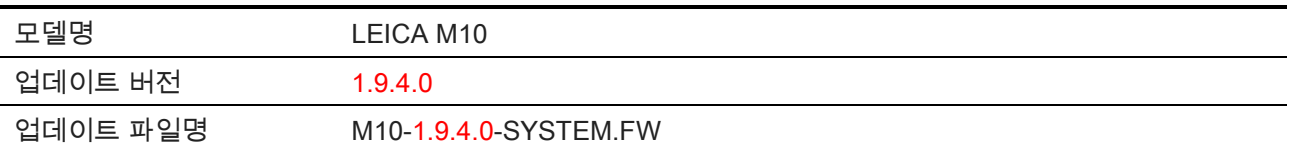

## 자세히보기

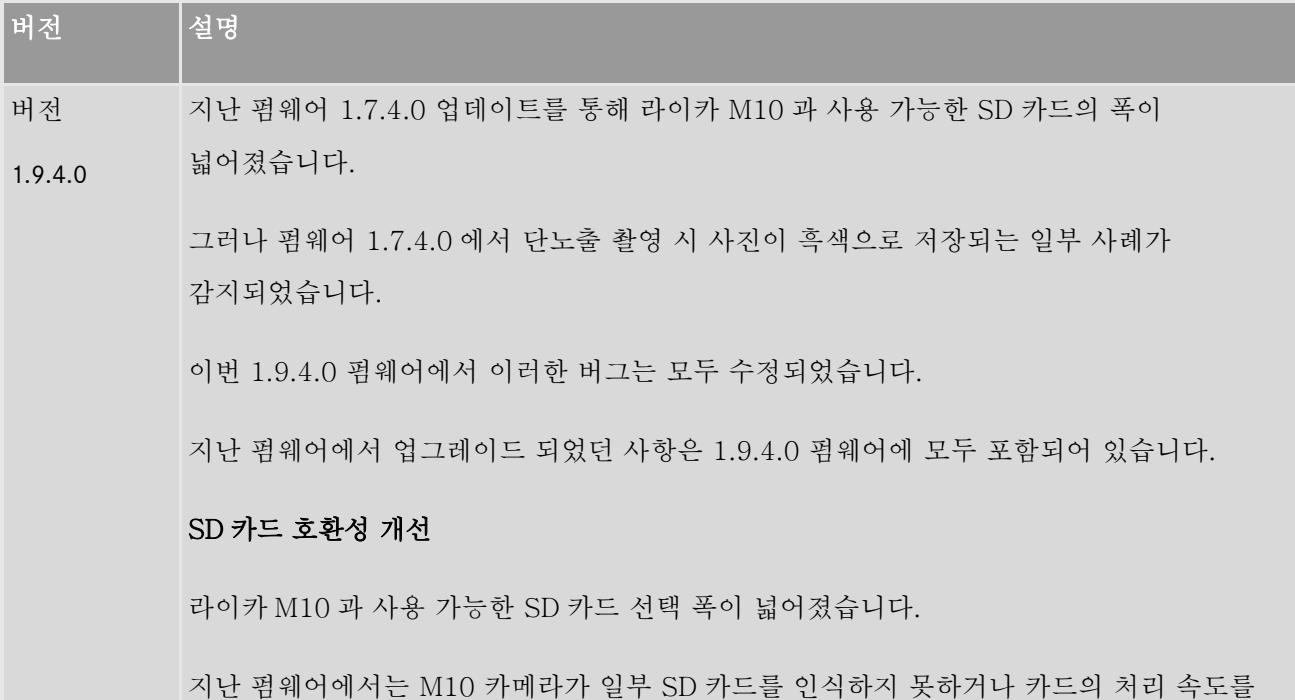

완벽하게 지원하지 못하는 상황이 발생하였습니다.

라이카 M10 은 1GB 부터 512GB 까지의 SDHC/SDXC 카드를 지원합니다. SD 카드의 속도는 80MB/s, 혹은 그 이상의 사용을 권장합니다. 이는 카메라의 성능을 제한하지 않기 위해서 입니다. SD 카드 제조사에 따라 라이카 M10 에서 메모리 처리 속도는 상이하게 작동할 수 있습니다.

UHS 2 보다는 UHS 1 카드 사용을 추천합니다. M10 카메라는 UHS 2 를 지원하지만 UHS 2 카드의 속도를 모두 필요로 하지 않습니다.

라이카는 현재 시장에 존재하는 최신 SD 카드와의 호환성 테스트를 지속적으로 진행하고 있습니다. 생산 중 발생한 소프트웨어 변경으로 추천된 모든 카드와의 100% 호환을 보장해드리지 못하는 점 이해 부탁드립니다.

#### M 카메라에 펌웨어를 설치하기 위해 아래 사항을 따라주십시오:

배터리를 100% 까지 충전하여 카메라에 넣으십시오.

- 1. 컴퓨터에 새로운 펌웨어를 다운로드 받으십시오.
- 2. 설치용 SD 카드를 준비하십시오:
	- a. 카드는 200MB 이상의 여유 용량을 가지고 있어야 합니다.
	- b. 설치 절차를 밟기 전 카드를 한번 포맷하는 것을 권장합니다.
	- c. 컴퓨터에 새로운 펌웨어를 다운로드 받습니다.
	- d. 펌웨어 파일을 SD 카드의 가장 상위 폴더에 붙혀넣습니다.
	- e. SD 카드를 컴퓨터에서 올바르게 제거합니다.
- 3. SD 카드를 카메라에 넣고 카메라 전원을 켭니다.
- 4. 메인 메뉴/ 카메라 정보/ 카메라 펌웨어 로 이동합니다.
- 5. "네"를 누르면 설치 절차가 시작됩니다.
	- a. 펌웨어 설치 전 SD 카드에 기존 유저 프로필을 저장해 두는 걸 잊지 마십시오.
	- b. 설치가 완료될 때까지 대기하십시오.
	- c. 카메라를 재시작하고 SD 카드를 제거하지 마십시오.
	- d. 유저 프로필을 SD 카드에서 불러와 다시 셋팅하십시오.
- 6. 업데이트 절차가 마무리되었습니다.

### 경고**:**

카메라 펌웨어 업데이트 중 카메라 전원을 끄거나 **SD** 카드나 렌즈 분리를 절대 하지 마십시오**.** 

카메라에 큰 손상을 가할 수 있습니다**!**